## Log In For Staff on a Windows LPS Laptop

1204 November 17, 2023 [Account,](https://kb.lawrence.k12.ma.us/category.php?id=14) [Windows](https://kb.lawrence.k12.ma.us/category.php?id=3) 224

## Log In For Staff on a Windows LPS Laptop

At the log in screen, please select "Other User" on the bottom left corner.

For the Username, enter your **First Name.Last Name**. For the password, it should be the **same as your LPS email**.

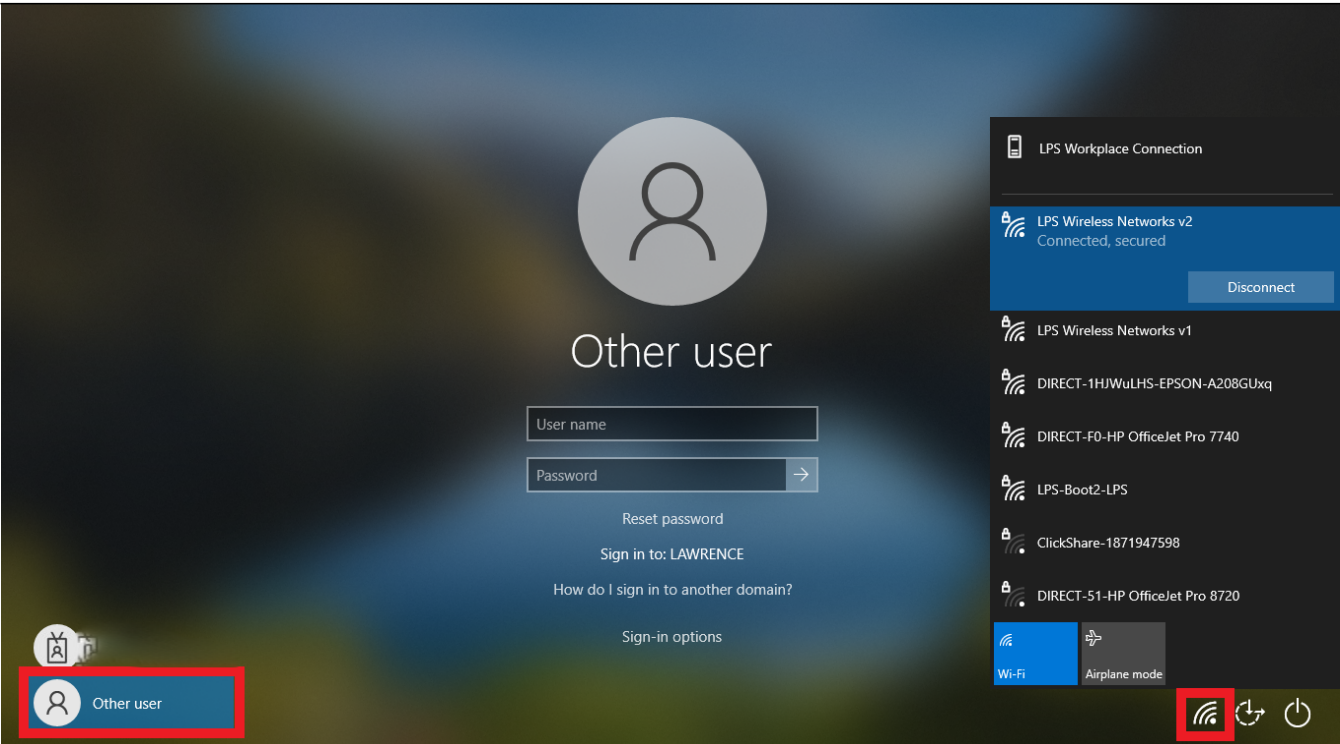

If you see a globe icon where the Wi-Fi icon should be on the bottom right, please confirm you are connected to Wi-Fi. If you are at home using an LPS laptop, connect to your home Wi-Fi before trying to log in. If you are within a school building it should connect automatically.

Online URL: <https://kb.lawrence.k12.ma.us/article.php?id=1204>